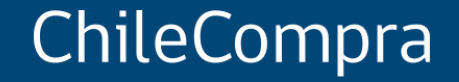

# **Plan de Inducción en Compras Públicas**

Módulo 3: Uso de Mercado Público

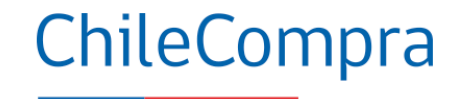

## **Objetivo Conocer los principales elementos** que permiten la **gestión de las compras públicas** en la Plataforma Mercado Público.

# **¿Qué es Mercado Público?**

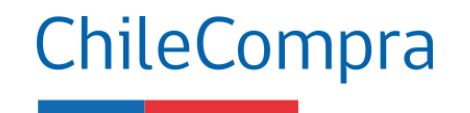

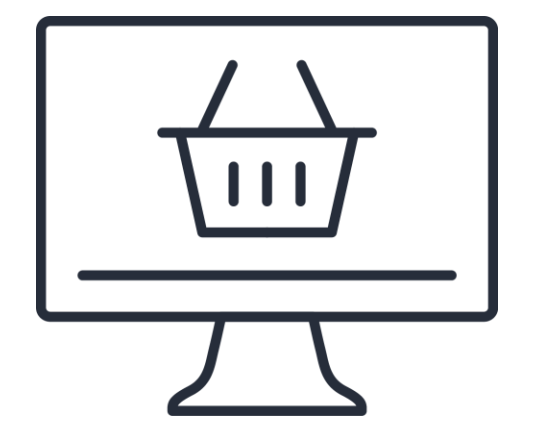

Es la **Plataforma Transaccional** donde **tranzan los organismos públicos** para adquirir bienes y servicios, también permite a los proveedores inscribirse y comenzar a participar de las oportunidades de hacer negocios con el Estado.

### ChileCompra **Perfiles de usuarios en Mercado Público**

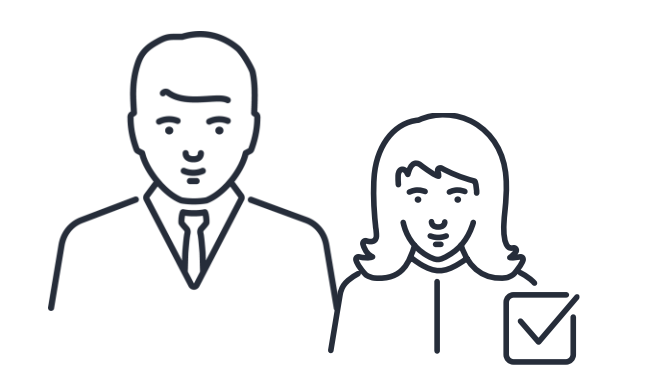

La gestión de permisos y atributos en Mercado Público son asignados por quien posee el perfil de Administrador ChileCompra según el rol del equipo de abastecimiento.

### **Los perfiles son los siguientes:**

- Administrador
- Supervisor
- **Operador**
- Abogado
- Auditor
- Observador

### ChileCompra **Autorizaciones asignadas según perfil**

### Perfil de Usuario

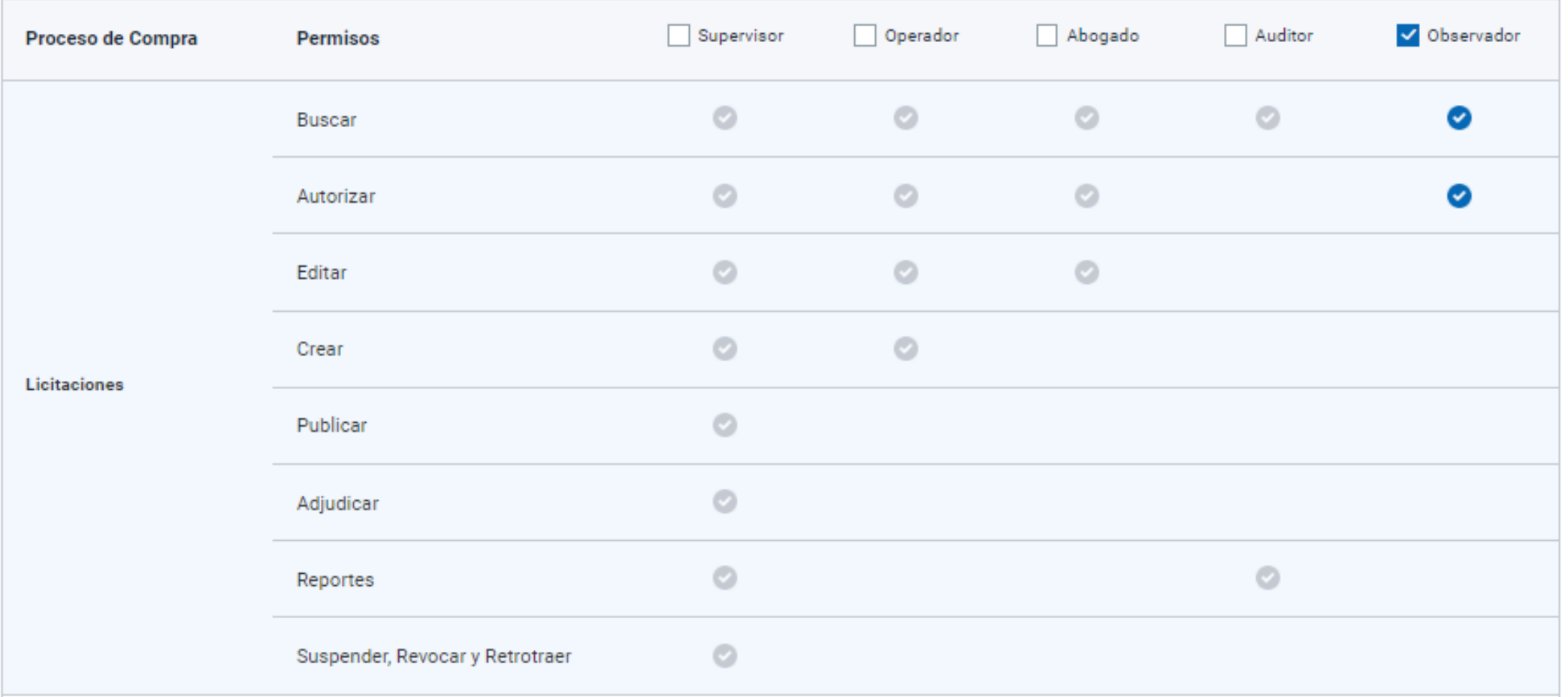

### ChileCompra **Autorizaciones asignadas según perfil**

### Perfil de Usuario

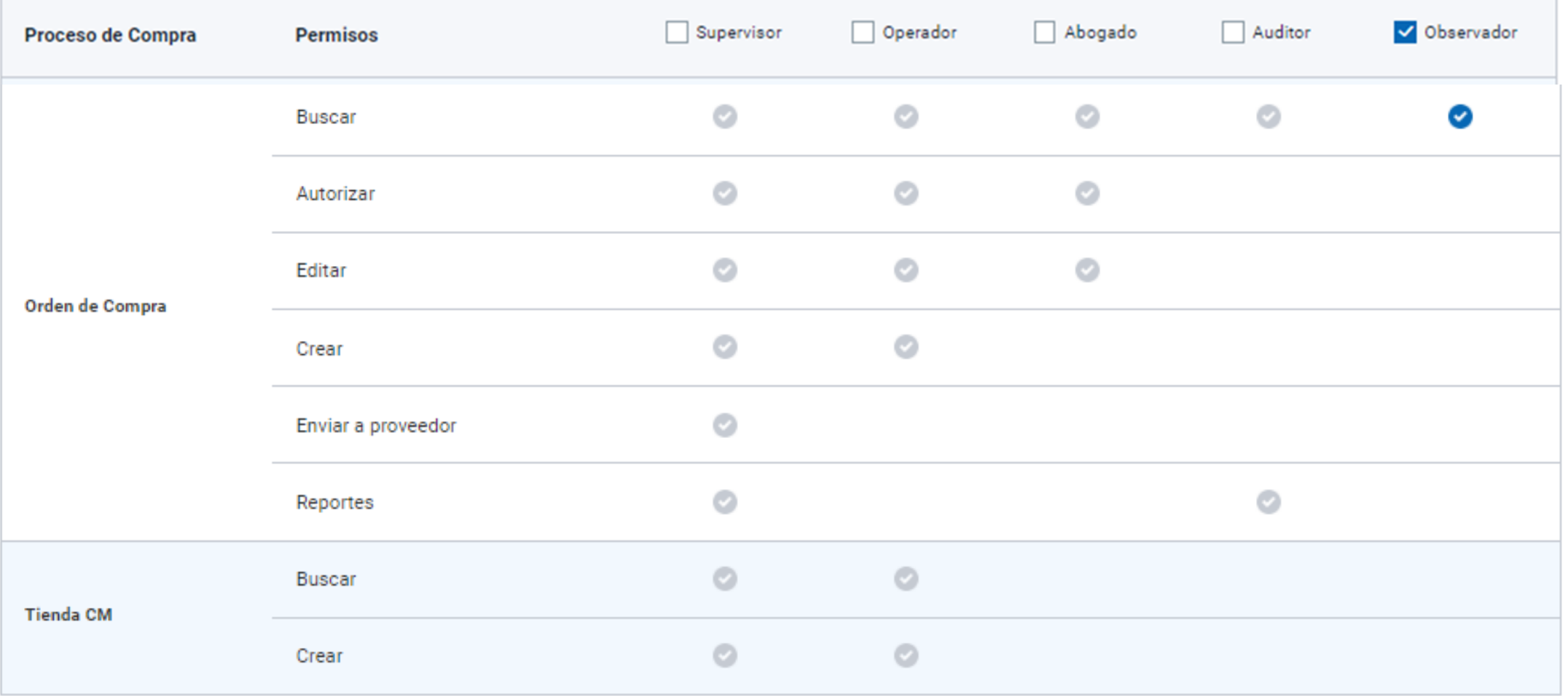

# **Atributos adicionales del usuario**

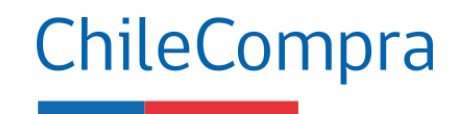

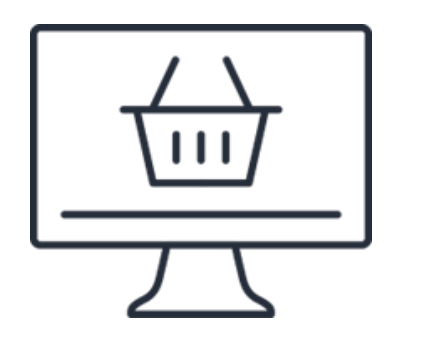

Solo el Administrador ChileCompra puede asignar estos atributos adicionales

- Gestionar documentos tributarios electrónicos
- Visualizar documentos tributarios electrónicos
- Gestión de reclamos
- Indicadores de Plataforma Probidad Activa
- Indicadores de resúmenes
- Plan de Compra
- Usuarios PMG
- Solicitud de pago
- Administrador de contrato
- Supervisor de contrato
- Jefe de Servicio
- Compras Coordinadas
- Recepción conforme
- Validación presupuestaria

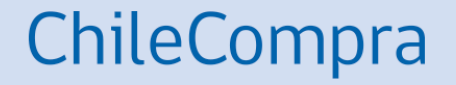

# **Conociendo el Sistema de Información**

Mercado Público y el Escritorio del Comprador

# **¿Qué es el Registro de Proveedores?**

El Registro de Proveedores **es un servicio de ChileCompra** disponible en [www.mercadopublico.cl](http://www.mercadopublico.cl/) **, cuya función principal es verificar que las empresas cumplan con la normativa** para contratar con el Estado.

Adicionalmente **entrega información en línea a los compradores para que tomen decisiones** en el abastecimiento del Estado.

**100% digital desde www.mercadopublico.cl**

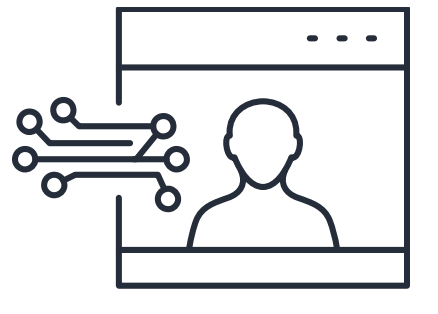

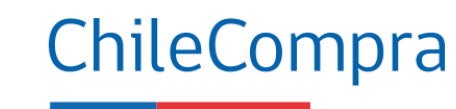

# **¿A quiénes puede contratar el Estado?**

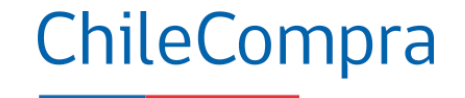

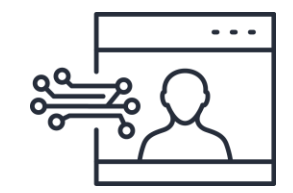

**Proveedores inscritos en Mercado Público y Proveedores Acreditados en el Registro de Proveedores**

- Personas naturales mayores de 18 años
- Personas Jurídicas
- Chilenos y extranjeros

**El proveedor debe tener su habilidad al día, es decir:**

- No tener condenas por delitos de cohecho.
- No registrar una o más deudas tributarias.
- No registrar deudas previsionales o de salud por más de 12 meses.
- No haber sido declarado en quiebra por resolución judicial ejecutoriada.
- No haber sido eliminado o encontrarse suspendido de ChileCompra.
- Sentencias Informadas por Tribunales, Según disposiciones Capitulo VII, artículo 35 septies. Ley 21634.

# **Ficha del proveedor**

### Ficha del proveedor

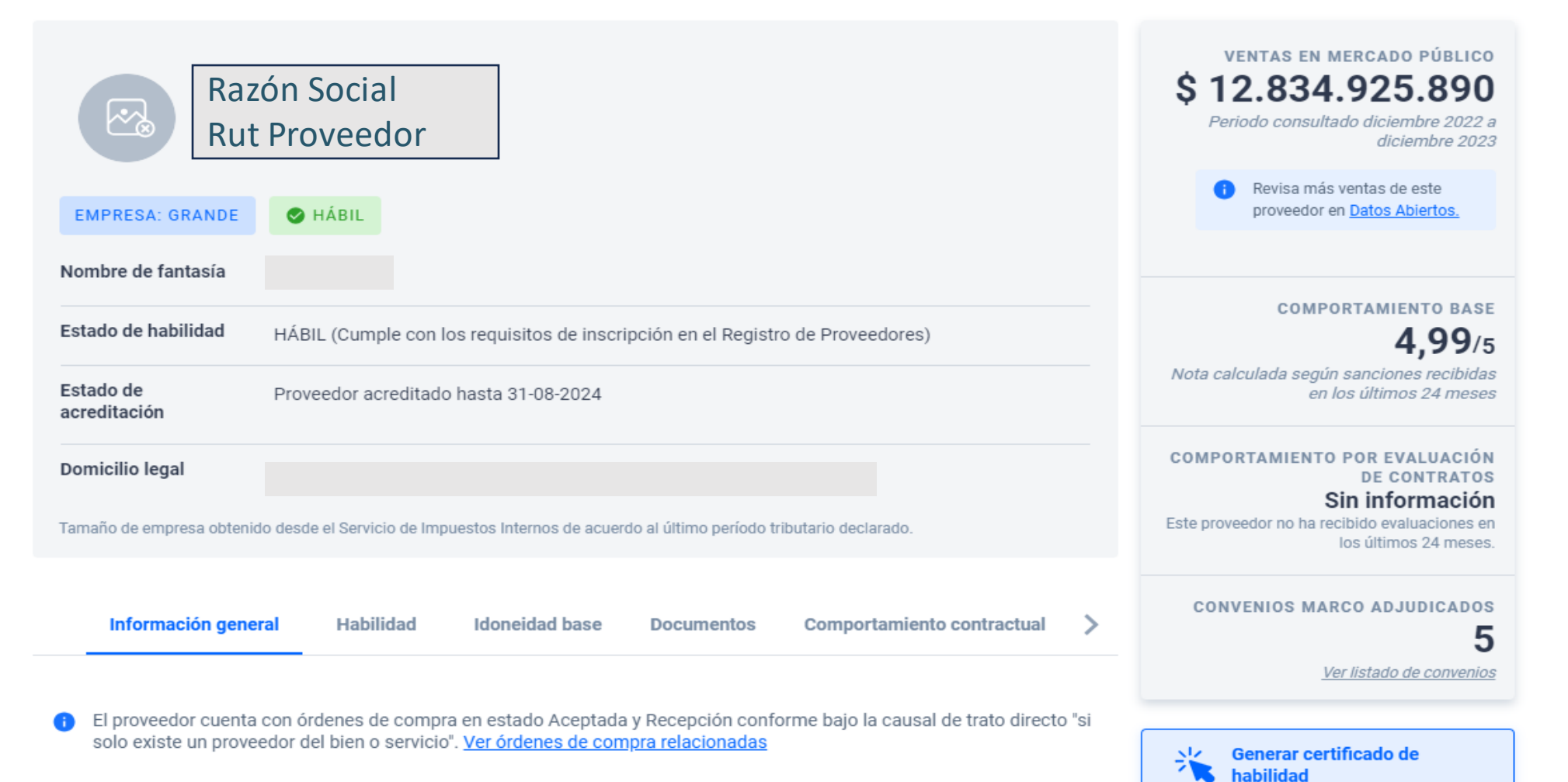

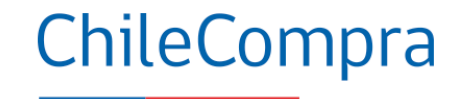

# **Disposiciones Capítulo VII**

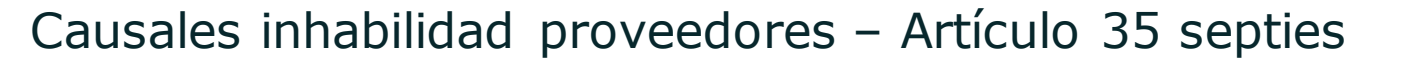

La ampliación de las causales de inhabilidad conlleva la actualización de textos en Declaraciones Juradas de Requisitos para ofertar que los proveedores realizan en Mercado Público, los compradores deben cautelar que dicha declaración esté firmada y actualizada **al momento de recibir ofertas o evaluarlas**.

Además, se visualizará el cumplimiento de estas causales en la ficha del proveedor en el Registro de Proveedores.

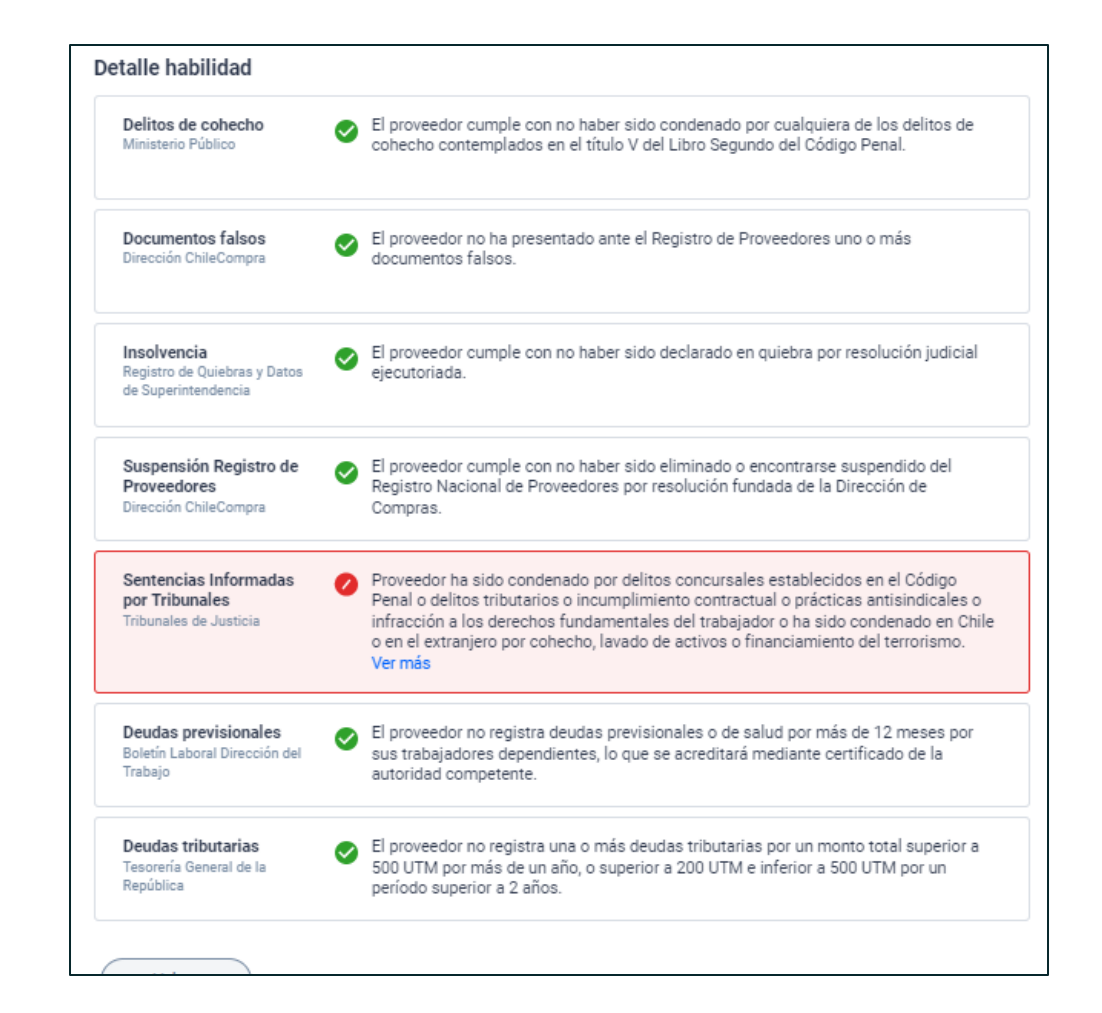

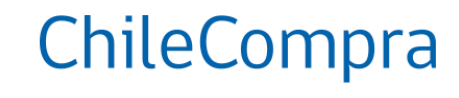

# **Certificado de habilidad**

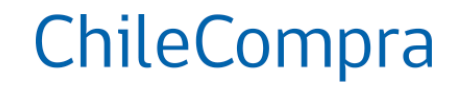

### Certificado de Habilidad **Registro de Proveedores**

Se certifica que el proveedor indicado a continuación posee el siguiente estado de habilidad para ser contratado por el Estado de Chile, de acuerdo a la fecha y hora de la consulta especificada.

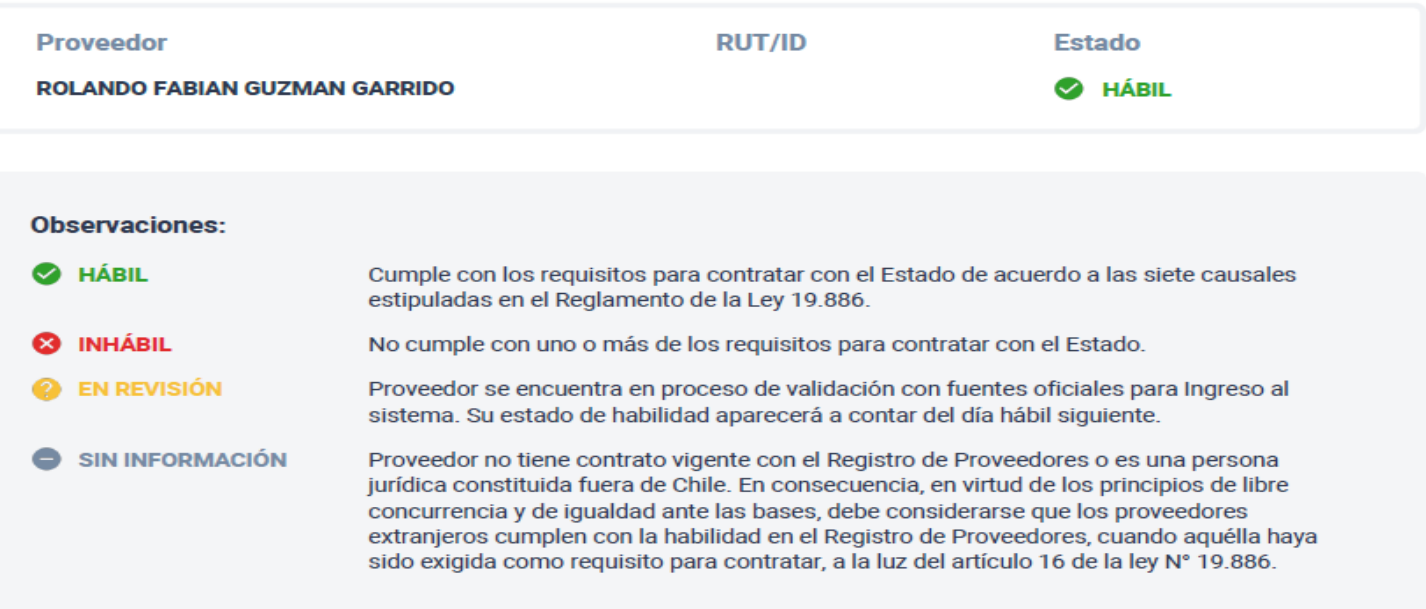

Se emite el presente certificado conforme a lo especificado en la Ley de Compras Públicas y su respectivo Reglamento en el Artículo 92 del Reglamento de la Ley de Compras Públicas N° 19.886 para uso exclusivo de los Organismos Compradores del Estado de Chile.

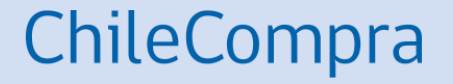

# **¿Qué acciones puedo realizar Mercado Público?**

# **Procedimientos de compra**

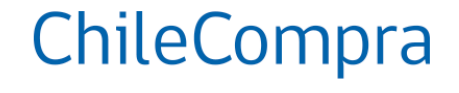

Ley 19.886

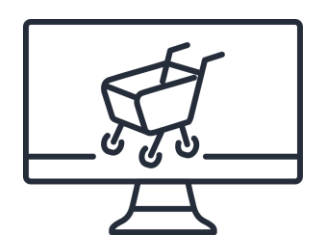

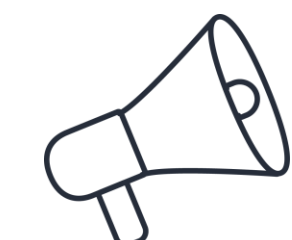

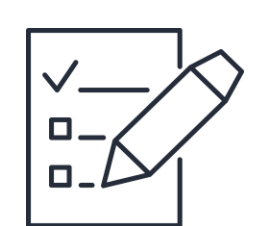

### **CONVENIOS MARCO**

Procedimiento de compras que se realiza en una **tienda electrónica** que permite a los compradores y compradoras **adquirir bienes y servicios**  mediante **un click.**

.

### **LICITACIÓN PÚBLICA**

Procedimiento de compra **concursal y abierto** que permite realizar **un llamado publico** convocando a los **interesados,** para que, sujetándose a las bases, **formulen propuestas**.

### LICITACIÓN **PRIVADA**

Procedimiento de compra **excepcional** mediante el cual se **invita al menos a tres proveedores** a participar, como comprador debes acreditar **alguna de las causales** establecidas en el artículo 8º de la Ley de Compras 19.886

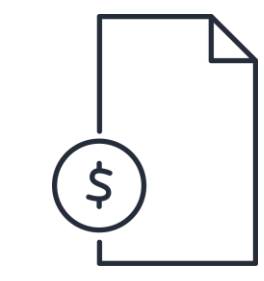

### **TRATOS DIRECTOS**

Procedimiento de compra **excepcional** que permite **contratar a un proveedor** y siempre deberá **autorizarse previo acto administrativo fundado** y en algunos casos requiere de un mínimo de tres cotizaciones.

.

**Todas las compras que se realizan con los mecanismos de contratación, se realizan por medio de la plataforma transaccional**

# **Otros procedimientos de compra**

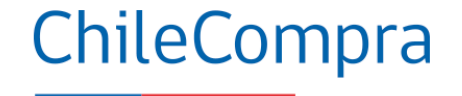

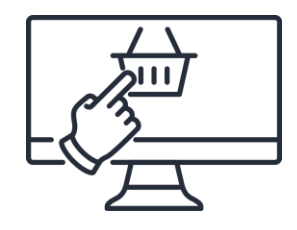

GRAN **COMPRA**

Se denomina **Gran compra** a la **adquisición** a **través del catálogo de Convenios Marco** de un bien o servicio cuyo monto total es **igual o mayor a las 1.000 UTM**.

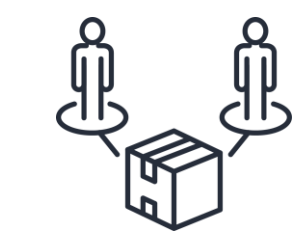

### **COMPRAS COORDINADAS**

Las **compras coordinadas**  permiten que **dos o más**  entidades **se unan para realizar** un proceso de adquisición donde a **mayor volumen** se producen **mejores ahorros para el Estado**.

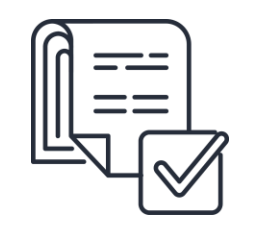

**BASES TIPO**

Modalidad de **compra impulsada por ChileCompra**, como comprador o compradora, **puedes ahorrar tiempo** en la **elaboración de las Bases** de Licitación, **permitiendo mayor eficiencia** en las adquisiciones de mayor complejidad y montos.

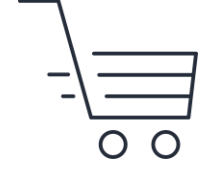

**COMPRA ÁGIL**

La Compra Ágil es una **modalidad de compra** mediante la cual los organismos públicos pueden **adquirir de manera expedita** bienes y/o servicios por un **monto igual o inferior a 30 UTM,** incluyendo el IVA y todos los costos asociados a la adquisición (ej: despacho/flete).

.

**Todas las compras que se realizan con las modalidades de contratación, se realizan por medio de la plataforma transaccional**

# **Compras por Convenio Marco**

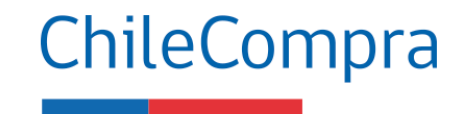

Para ingresar a la tienda Virtual de Convenios Marcos debes ingresar desde el escritorio de **[www.mercadopublico.cl](http://www.mercadopublico.cl/)** opción Convenio Marco.

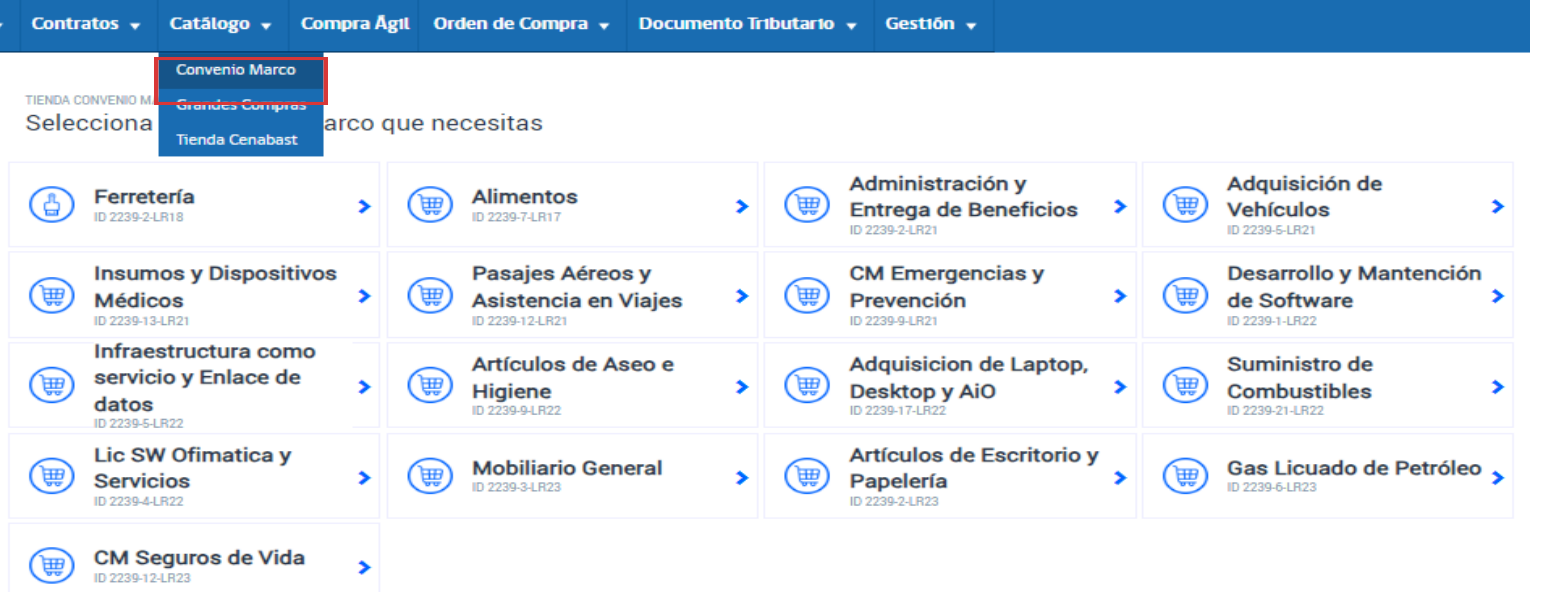

**Podrás acceder a los 17 catálogos electrónicos dispuestos en la plataforma.**

Nueva Tienda de Convenios Marco

Para lograr mayor eficiencia en las compras públicas definimos un nuevo modelo de convenio marco y la renovación gradual de nuestra tienda electrónica de manera de convertirla en una nueva plataforma de e-commerce para el estado

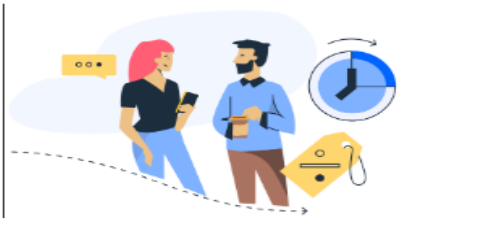

Saber más

## **Selección de bienes o servicios**

Ley 19.886 Catálogo electrónico de la Tienda de Convenios Marco

## ChileCompra

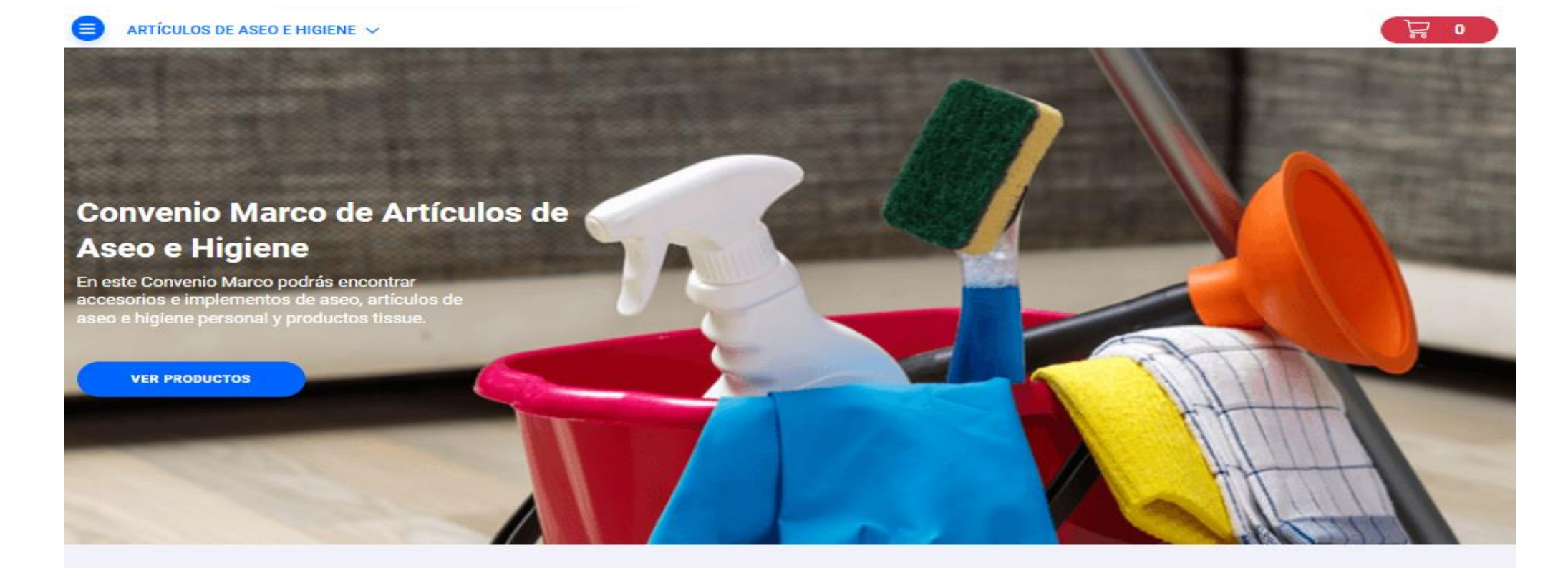

### Compra mínima

Sólo se podrán emitir órdenes de compra por un monto superior a 30 UTM

Despacho gratis Tus compras no tienen costo de despacho.

### Despacho parcializado

Haz compras con entregas parcializadas de monto mínimo 4 UTM cada despacho.

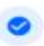

### Producto configurable

Selecciona una región en la ficha de producto para ver los precios y proveedores.

# **Realizar compras en el Módulo Compra Ágil**

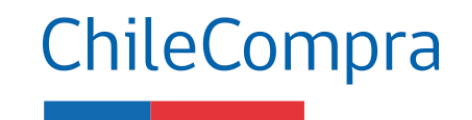

Para una compra ágil debes ingresar desde el escritorio de www.mercadopublico.cl opción Compra Ágil.

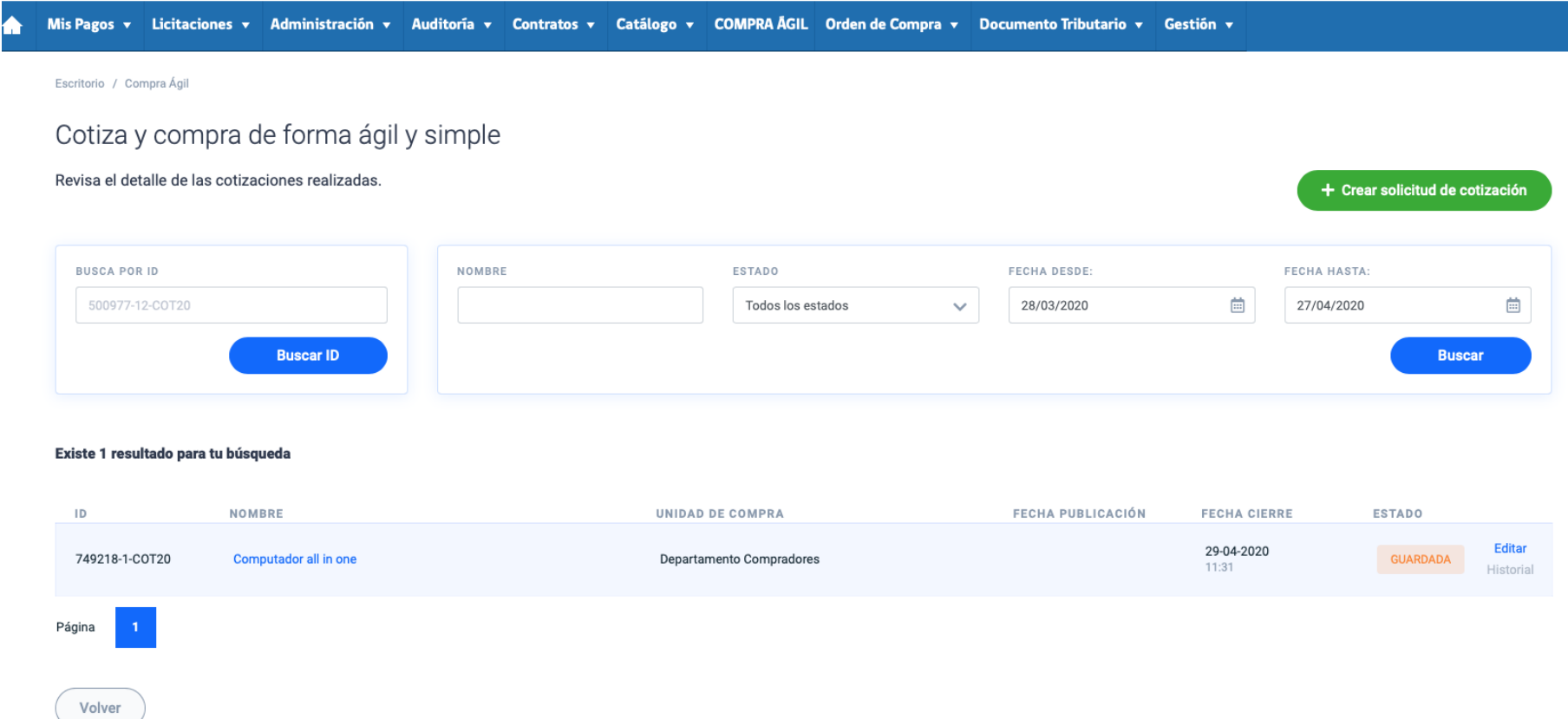

# **Acceder al Módulo Licitaciones**

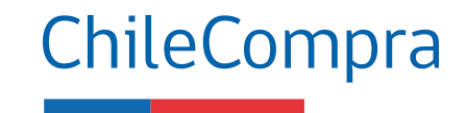

Para crear una licitación pública o privada debes ingresar desde el escritorio de [www.mercadopublico.cl](http://www.mercadopublico.cl/) opción Licitaciones y luego en "Crear Licitación".

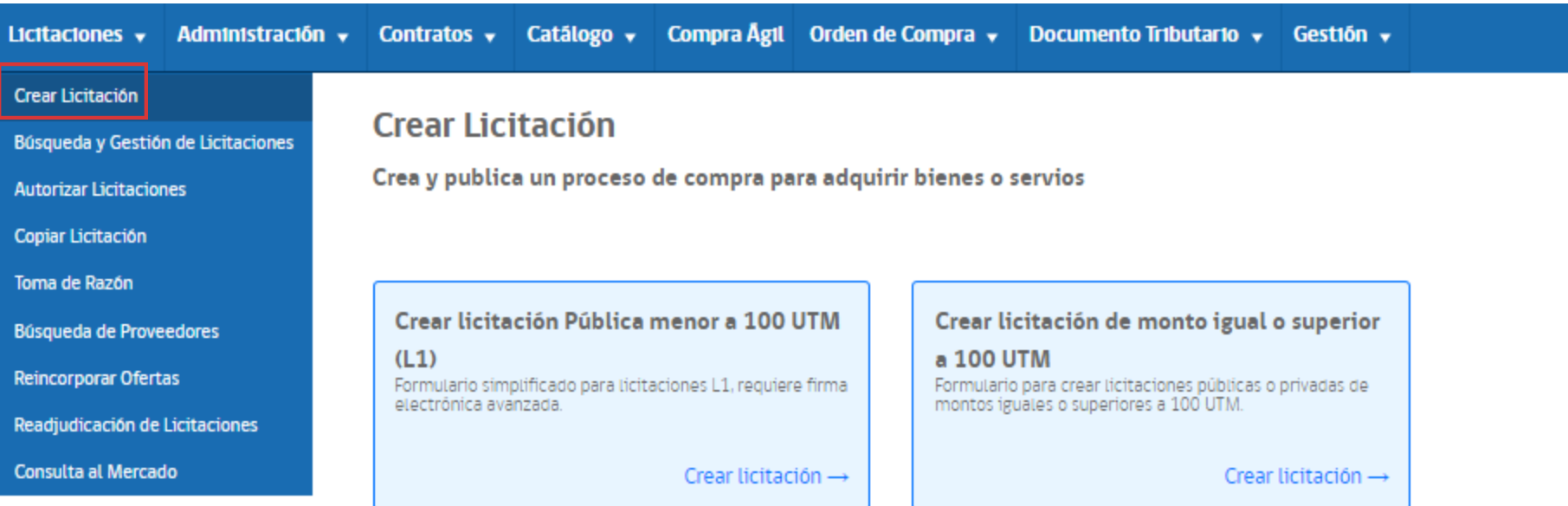

● La normativa que regula la Ley de Compras Públicas Nº19.886 ha sido actualizada, por lo que las Bases Tipo no serán visibles<br>temporalmente hasta ser revisadas e incorporen los ajustes en sus especificaciones técnicas. R lacă.

# **Crear una Orden de Compra (OC)**

Guardar

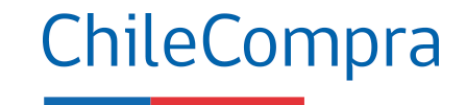

Para crear una orden de compra debes ingresar desde el escritorio de **[www.mercadopublico.cl](http://www.mercadopublico.cl/)** opción Orden de Compra – Crear Orden de Compra.

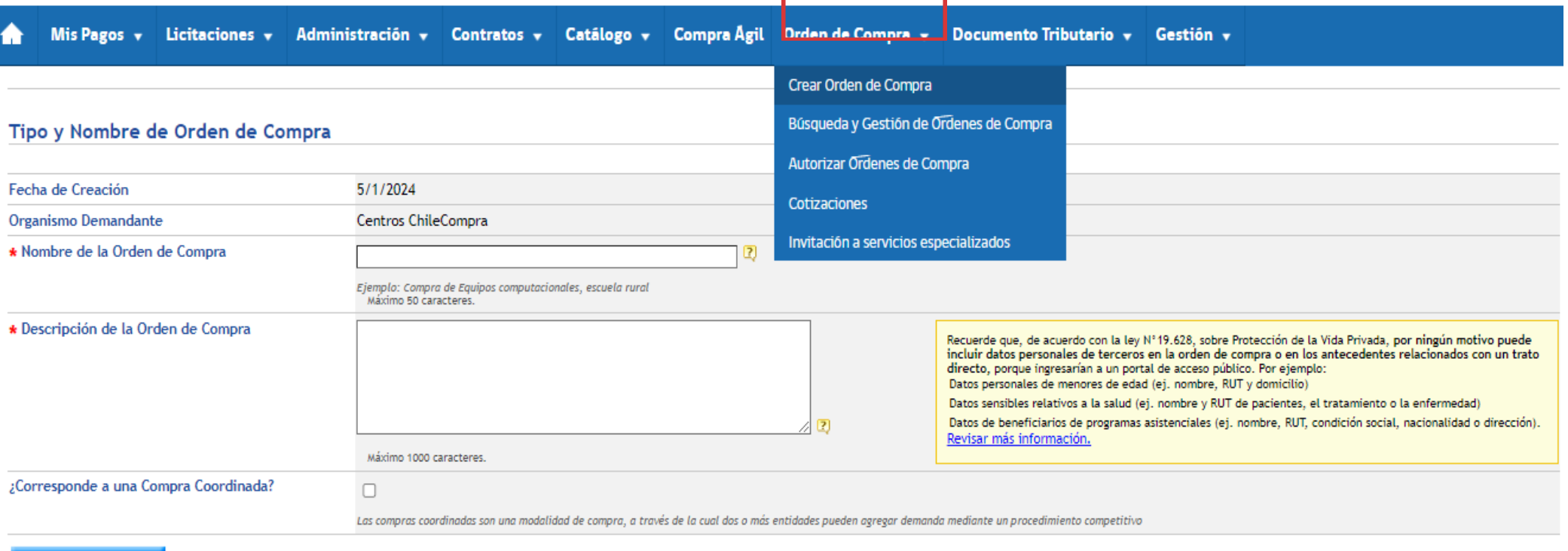

## **Solicitar Cotizaciones a proveedores del Estado**

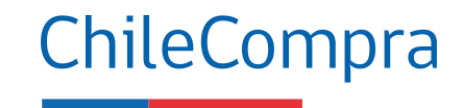

Para crear solicitar cotizaciones debes ingresar desde el escritorio de **[www.mercadopublico.cl](http://www.mercadopublico.cl/)** opción "Orden de Compra", luego en "Cotizaciones", y finalmente en "Crear Cotización".

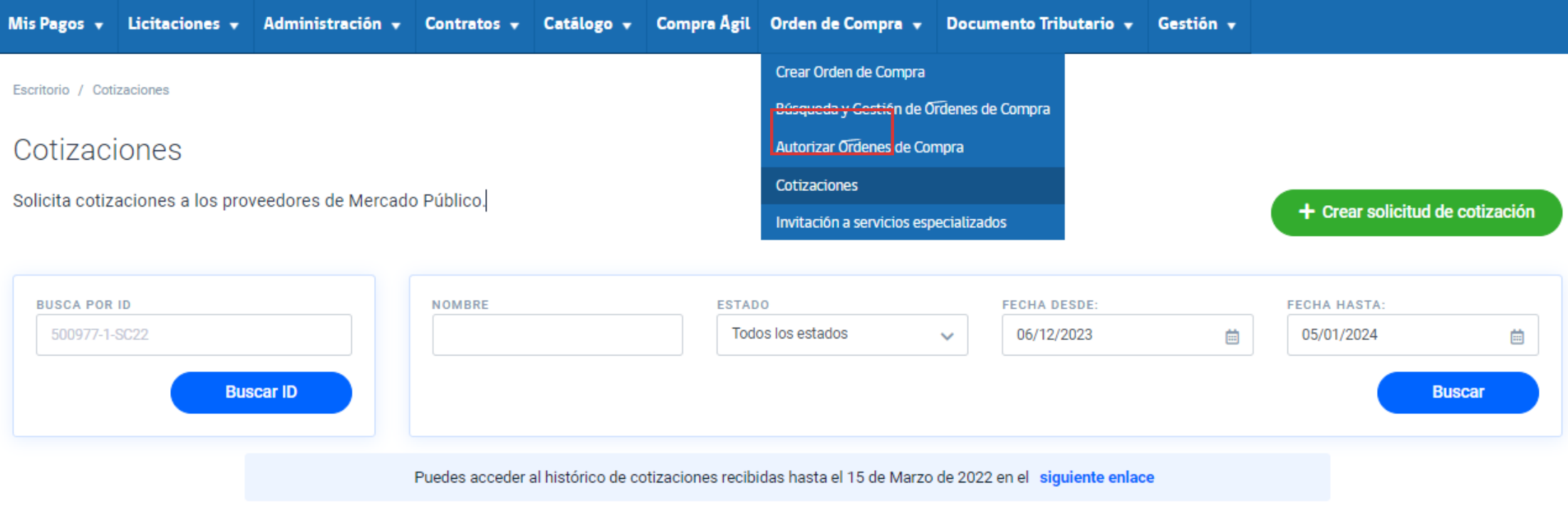

# **Disposiciones del Capítulo VII**

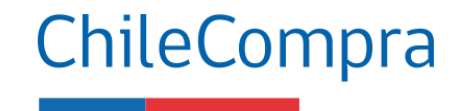

Preparación contratación administrativa– Artículo 35 bis

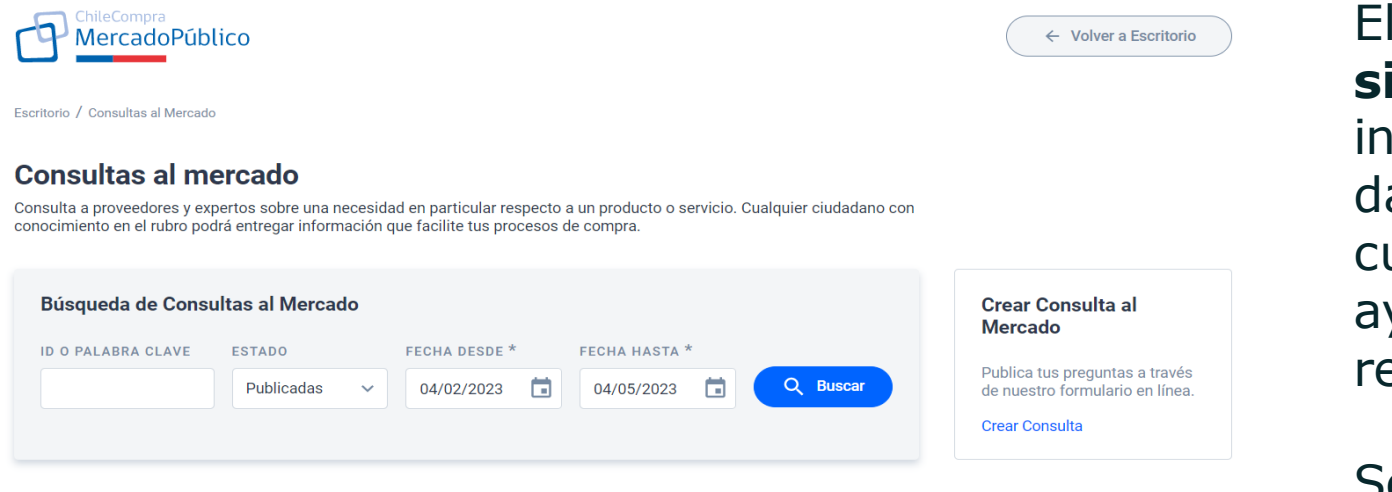

### **Registro de reuniones**

Registra tus reuniones con empresas o instituciones (opcional).

Puedes registrar las reuniones ya realizadas con proveedores. También podrás registrar las reuniones que tengas a medida que avance la consulta, incluso posterior a su fecha de cierre.

El **módulo de Consultas al Mercado simplifica las acciones** para obtener información de precios, características, datos de un rubro en particular o cualquier otro tipo de información que ayude a elaborar correctamente un requerimiento de compra.

Se incorpora una nueva sección para **registrar las reuniones con potenciales proveedores**.

Ingresar reunión

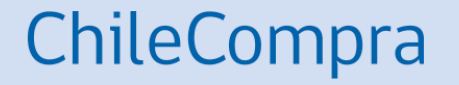

# **Sitios de Autogestión y Consultas de ChileCompra**

# **Datos Abiertos**

## ChileCompra

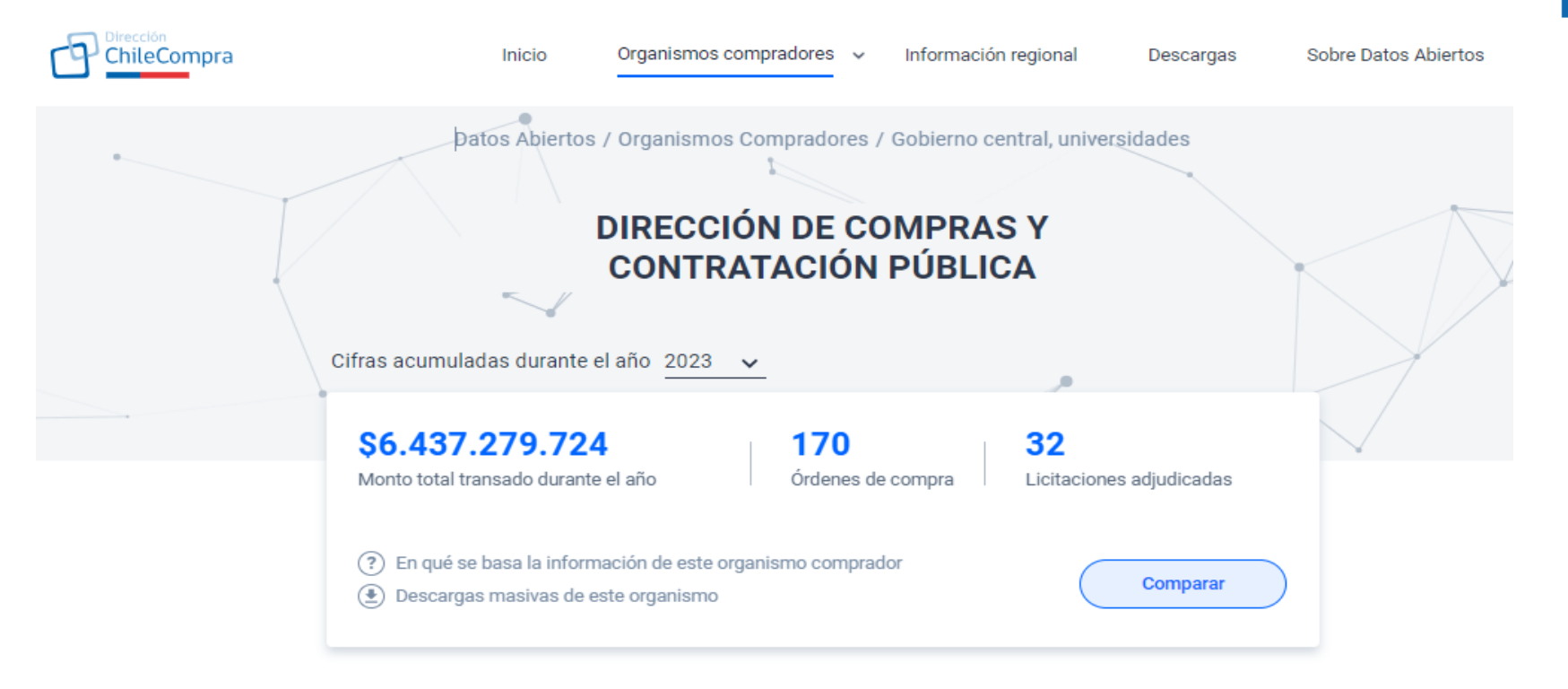

### **Montos transados**

Conoce el comportamiento y evolución de los montos transados por el organismo comprador durante el o los años seleccionados. Recuerda que estos montos se extraen de la orden de compra que emite una entidad en www.mercadopublico.cl, corresponden a compromisos de los organismos, no a pagos.

Puedes seleccionar hasta un máximo de 4 años al mismo tiempo.

La información de montos transados dentro de esta sección corresponde al monto bruto (monto neto + impuestos).

# **Observatorio**

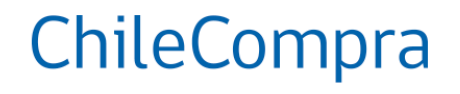

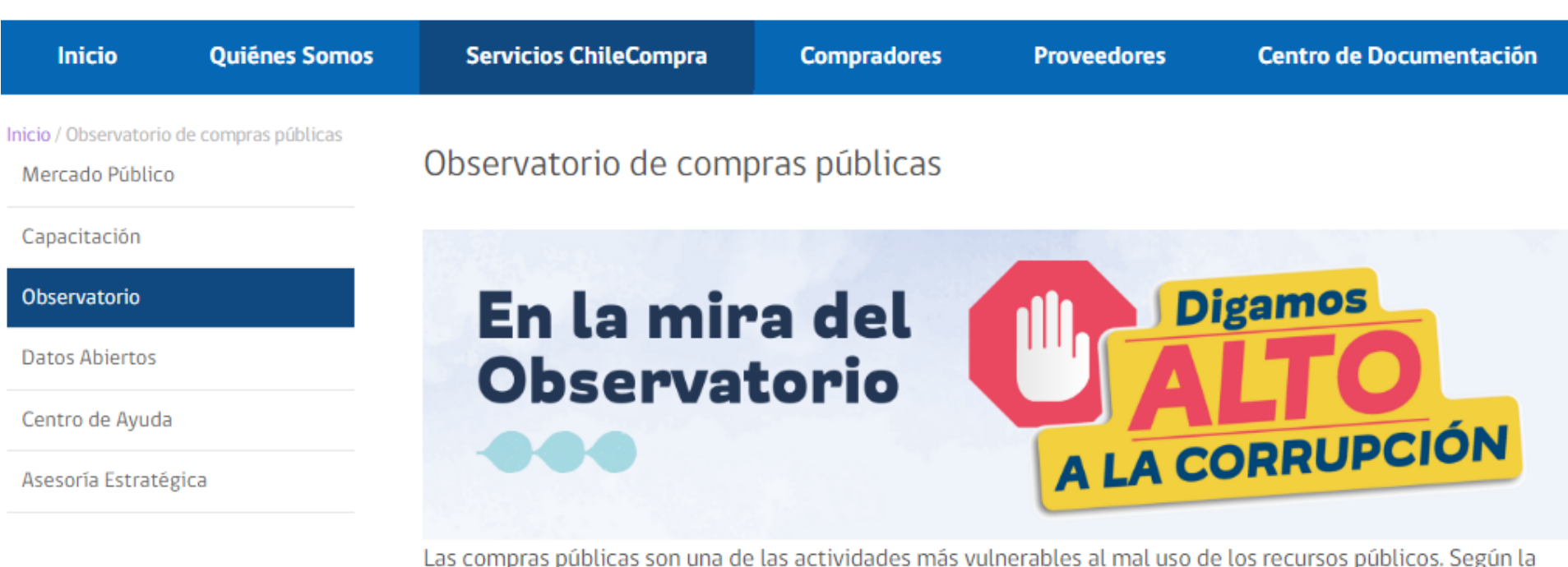

Organización para la Cooperación y el Desarrollo Económicos (OCDE), el 57% de los casos de soborno tienen relación con las compras gubernamentales.

De ahí que la misión de ChileCompra sea generar eficiencia en la contratación pública velando por altos estándares de probidad y transparencia. Con este fin se creó, en el año 2013, nuestro Observatorio de Compras Públicas, encargado de monitorear procesos y levantar alertas, gestionar recomendaciones con los organismos y revisar las denuncias por eventuales faltas a la probidad.

### <https://www.chilecompra.cl/observatorio-de-compras-publicas/>

## **Cómo ingresar una Denuncia Reservada**

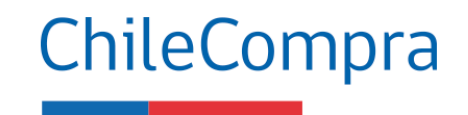

**El trámite digital lo puede realizar cualquier ciudadano con Clave Única en https://ayuda.mercadopublico.cl/iniciodenunciareservada/**

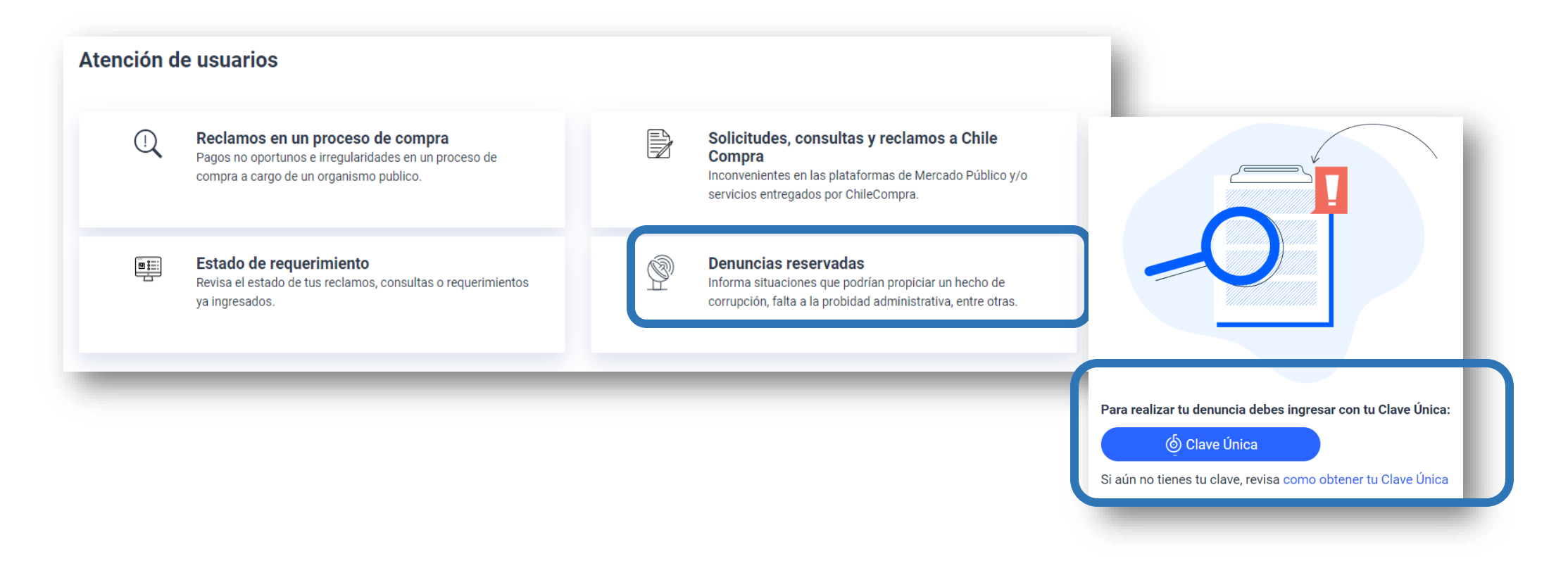

# **Disposiciones del Capítulo VII**

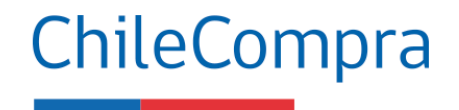

Fortalecimiento Canal de Denuncias Reservadas– Artículo 35 sexies

Es un **formulario que llega al Observatorio de Compras Públicas** de ChileCompra con antecedentes sobre posibles hechos contrarios a la probidad.

El carácter de reservado es porque:

- **el analista no ve nunca los datos del denunciante**

**- no se proporcionará información personal del denunciante** – comprador o un proveedor- a ningún tercero, salvo a requerimiento de los Tribunales de Justicia o del Ministerio Público en el marco de una investigación en materia penal.

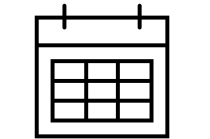

Se analiza y se resuelve el caso en un plazo de 10 días Salvo que se pidan antecedentes a otro organismo

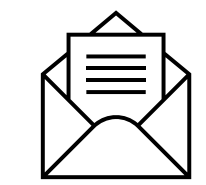

El resultado del análisis siempre se le comunicará al usuario vía correo electrónico

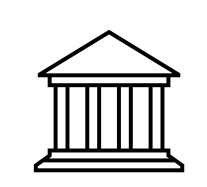

Cuando corresponda se denunciará al Ministerio Público, Fiscalía Nacional Económica, Contraloría, Unidad de Análisis, Registro de Proveedores.

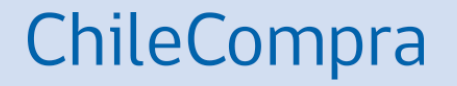

# **Conoce más sobre las Órdenes de Compra**

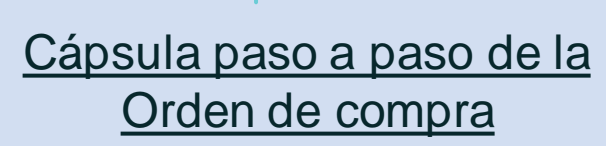

# **¿Necesitas Ayuda?**

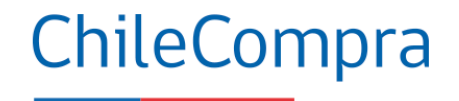

### Centro de Ayuda: **ayuda.mercadopublico.cl**

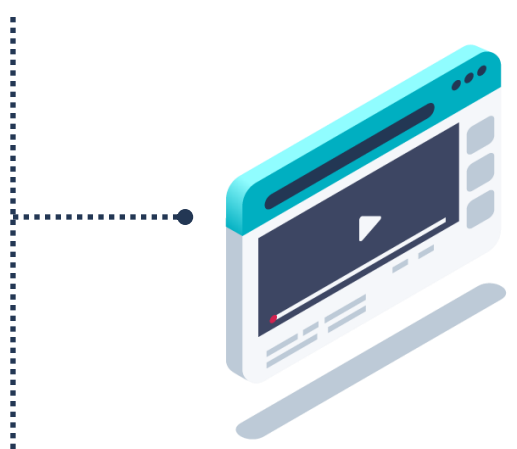

### **Material de apoyo**

**Información para responder las consultas más frecuentes de los usuarios** y acceder a material de descarga como guías de uso, tutoriales en video e infografías.

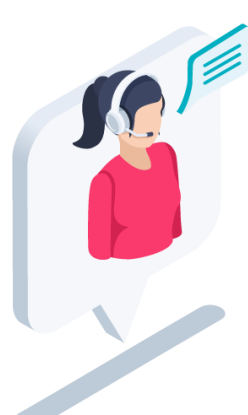

### **Asistente Virtual**

Resuelve dudas derivando consultas a material de apoyo del Centro de Ayuda. También tiene opción de contacto con ejecutivo para resolución en línea.

**¿Prefieres Mesa de ayuda telefónica Ayuda telefónica? 600 7000 600** <sup>+</sup>**56 2 2429 7709** IVR 24x7  $\Diamond$  Atención ejecutivo de lunes a viernes de 9 a 19 hrs.

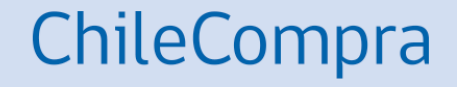

# **Capacítate en línea y de forma gratuita**

### **www.chilecompra.cl**

### **Capacitación on-line**

[http://capacitacion.chilecompra.cl](http://capacitacion.chilecompra.cl/)

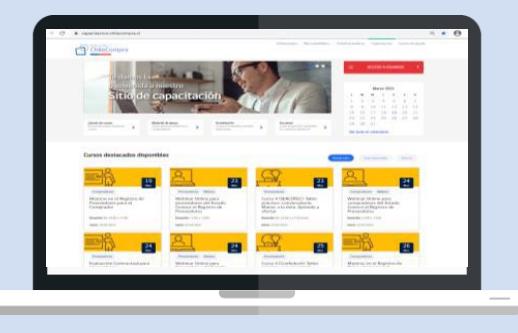

### **www.mercadopublico.cl**

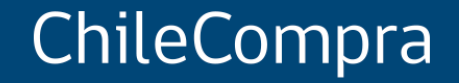

# **Plan de Inducción en Compras Públicas**

Módulo 3: Uso de Mercado Público